## **Миграция с АПИ Робокасса**

Теперь есть простой способ перейти с агрегатора Robokassa на другой.

### **Подключение**

Настройки в Кабинете продавца:

<https://secure.onpay.ru/merchants/edit>1. Выбрать «Робокасса» в Кабинете Onpay (тип АПИ) 2. Вы должны привести на своем сайте (кабинет Робокассы) ключи MerchantPass2 к зеркальному виду относительно MerchantPass1, то есть например:

если **MerchantPass1** есть **myfirstpassword** то **MerchantPass2** должен быть **drowssaptsrifym** 3. Заполнить поле api\_in\_key в Кабинете Onpay, подставив туда значение своего ключа MerchantPass1

4. Поставить флаг - «уведомлять по апи» на<https://secure.onpay.ru/merchants/edit>

5. Заполнить поле «e-mail для уведомлений там же

На платежную форму нужно переходить в соответствии с описанием способа инициализации оплаты/ но вместо URL - [https://auth.robokassa.ru/Merchant/Index.aspx,](https://auth.robokassa.ru/Merchant/Index.aspx) надо использовать <https://secure.onpay.ru/pay/login>. **Остаток URL и содержимое запроса остается таким, каким было.**

### **Особенности**

Данное апи реализует не только 2 метода уведомления (check и pay), но и преобразование параметров, приходящих на платежную форму, конвертируя их в стандартные. Добавляет необходимые параметры при перенаправлении плательщика на страницу магазина после завершения платежа.

Также есть реализация дополнительных XML сервисов, предусмотренных в агрегаторе Робокасса.

Их всего 4 вида:

- 1) Интерфейс получения списка валют
- 2) Интерфейс получения списка доступных способов оплаты
- 3) Интерфейс получения курсов валют и расчета суммы для оплаты
- 4) Интерфейс получения состояния оплаты счета

#### **Инициализация оплаты**

Данная секция описывает формат приходящих данных на платежную форму, и занимается их преобразованием к стандартным в системе Onpay.

Магазин отправляет пользователя по данному адресу для произведения им оплаты. Предварительно магазин должен у себя запомнить счет (номер, сумма, дата формирования).

### URL: [https://pay/sMerchantLogin](#page--1-0)

Параметры запроса (метод POST либо GET):

MrchLogin=sMerchantLogin& OutSum=nOutSum& InvId=nInvId& Desc=sInvDesc& SignatureValue=sSignatureValue IncCurrLabel=sIncCurrLabel& Email=sEmail& Culture=sCulture [&shpa=yyy&shpb=xxx... пользовательские\_параметры\_начинающиеся\_с\_SHP\_в\_сумме\_до\_2048\_знаков]

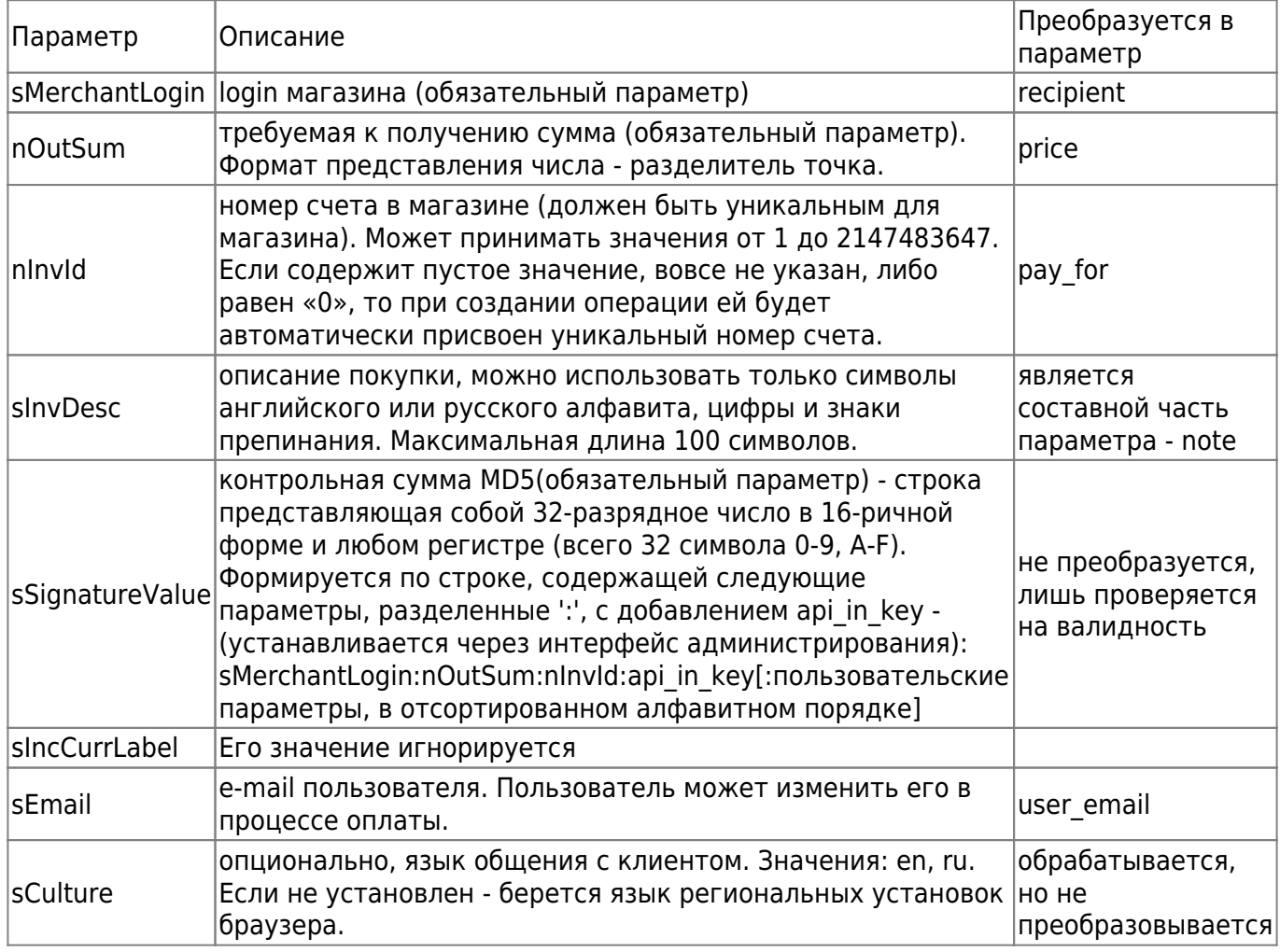

При инициализации оплаты, вы можете передать дополнительные параметры, которые необходимы для работы вашего магазина. Переданные дополнительные параметры будут возвращены скриптам магазина по Result Url, Success Url и Fail Url. Наименование дополнительных параметров должно ОБЯЗАТЕЛЬНО начинаться с «SHP» в

любом регистре. Например: Shp\_item, SHP\_1, ShpEmail, shp\_oplata, ShpClientId и т.д.

При инициализации оплаты, каждый из передаваемых дополнительных параметров, ОБЯЗАТЕЛЬНО должен быть включён в подсчёт контрольной суммы (MD5). Например, если переданы пользовательские параметры shpb=xxx и shpa=yyy, то подпись формируется из строки:

sMerchantLogin:nOutSum:nInvId:sMerchantPass1:shpa=yyy:shpb=xxx

При проверке контрольной суммы (MD5) в скриптах магазина по Result Url, Success Url и Fail Url также необходимо учитывать полученные дополнительные параметры при подсчёте контрольной суммы (MD5). См. соответствующие разделы документации.

# **Запросы к мерчанту**

# **Check**

Check не используется в данном типе апи, всегда возвращает true

# **Pay**

В случае успешного проведения оплаты робот системы проводит запрос по URL API, указанный в настройках магазина в зеленом кабинете, с указанием следующих параметров (методом, выбранным в настройках):

OutSum=nOutSum& InvId=nInvId& SignatureValue=sSignatureValue [&пользовательские\_параметры]

Если в настройках в качестве метода отсылки данных был выбран Email, то в случае успешного проведения оплаты робот системы отправит вам сообщение на email, указанный в качестве notification email модели User, с указанием параметров, указанных выше.

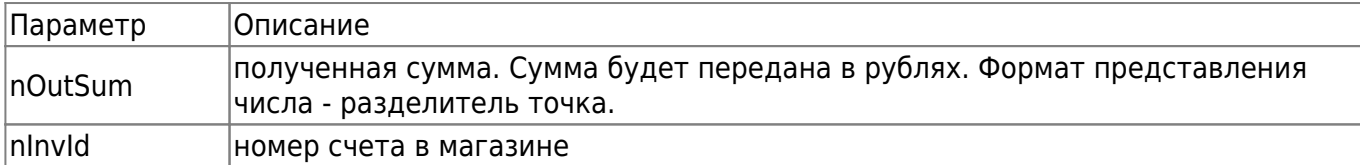

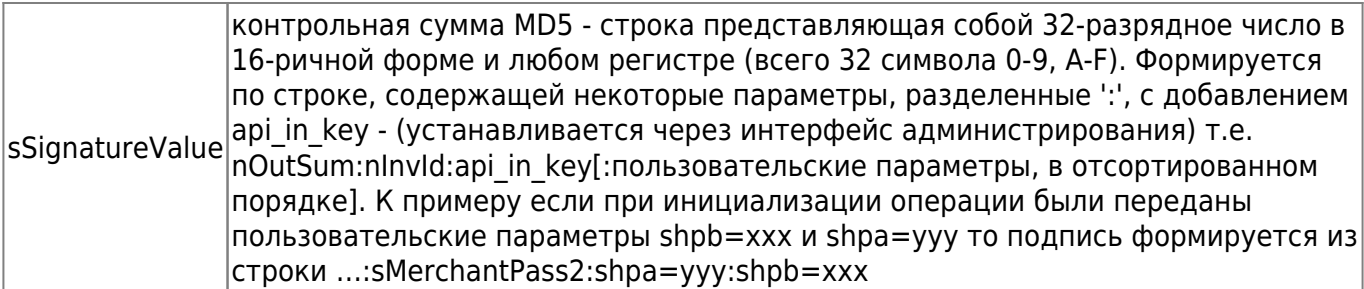

Скрипт, находящийся по Result URL должен проверить правильность контрольной суммы и соответствия суммы платежа ожидаемой сумме. При формировании строки подписи учтите формат представления суммы (в строку при проверке подписи вставляйте именно полученное значение, без какого-либо форматирования).

Данный запрос производится после получения денег.

Факт успешности сообщения магазину об исполнении операции определяется по результату, возвращаемому системе. Результат должен содержать «OKnMerchantInvId», т.е. для счета #5 должен быть возвращен текст «OK5».

В случае невозможности связаться со скриптом по адресу URL API (связь прерывается по timeout-у либо по отсутствию DNS-записи, либо получен не ожидаемый ответ) на notification email отправляется письмо и запрос pay считается завершенным успешно. В случае систематического отсутствия связи между серверами магазина и сервисом лучше использовать метод определения оплаты с применением интерфейсов XML, а самый желательный и защищенный способ - совмещенный.

# **Переадресация пользователя при успешной оплате (SuccessURL)**

В случае успешного исполнения платежа Покупатель может перейти по данному адресу.

Методом, выбранным при регистрации, будут переданы следующие параметры («чек» об оплате):

OutSum=nOutSum& InvId=nInvId& SignatureValue=sSignatureValue& Culture=sCulture [&пользовательские\_параметры]

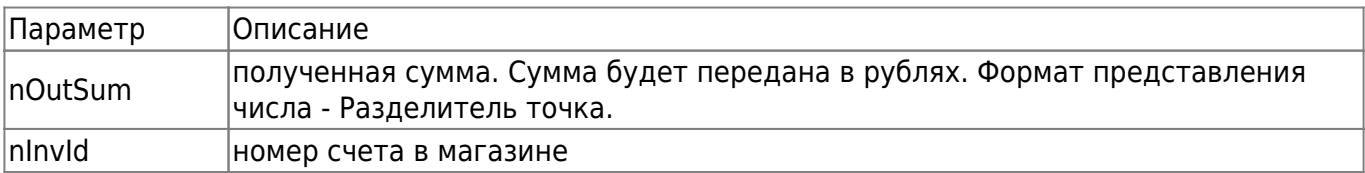

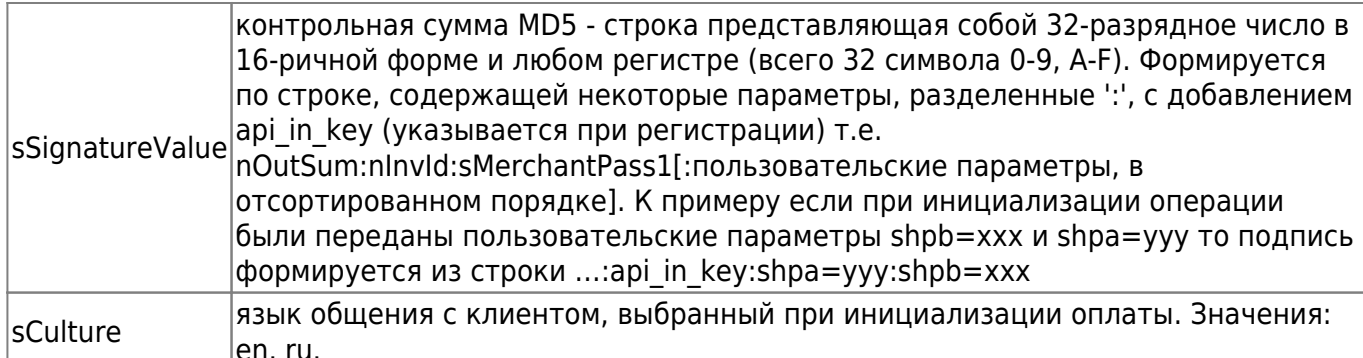

Переход пользователя по данному адресу с корректными параметрами (соответствия СКС) означает, что платеж по реквизитам Продавца выполнен успешно. Сервис несет финансовую ответственность перед Продавцом в соответствии с Соглашением за достоверность такого подтверждения.

Однако для дополнительной защиты крайне желательно, чтобы факт оплаты проверялся скриптом исполняемым при переходе на Result URL, или путем запроса XML-интерфейса о результате данной платежной операции, и только при реальном наличии счета с номером nMerchantInvId в БД магазина.

# Переадресация пользователя при отказе от оплаты (FailURL)

В случае отказа от исполнения платежа Покупатель перенаправляется по данному адресу.

Для того, чтобы Продавец мог разблокировать заказанный товар на складе при отказе от его оплаты методом, выбранным при регистрации, будут переданы параметры:

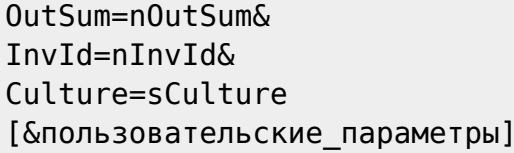

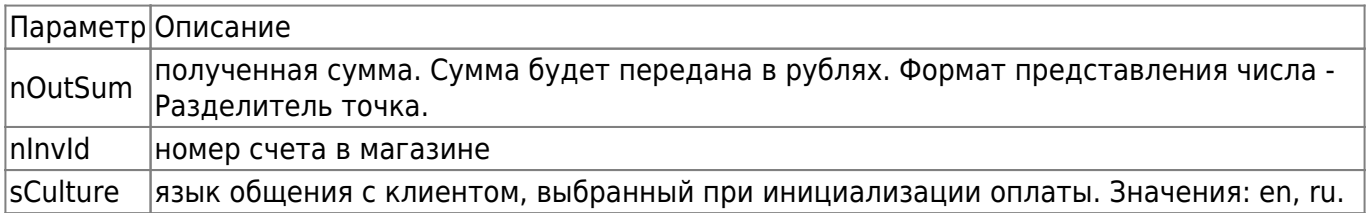

### **ХМL-интерфейсы**

# Общая информация

Всего есть 4 вида интерфейсов:

- 1) Интерфейс получения списка валют
- 2) Интерфейс получения списка доступных способов оплаты

3) Интерфейс получения курсов валют и расчета суммы для оплаты

4) Интерфейс получения состояния оплаты счета

Реализацию имеет лишь Интерфейс получения состояния оплаты счета, остальные являются заглушками, возвращающими корректный ответ с пустыми данными.

Запросы к интерфейсам можно отправлять методом HTTP GET или HTTP POST: URL для запросов HTTP GET/POST:

/xml interfaces/GetCurrencies /xml interfaces/GetPaymentMethods /xml interfaces/GetRates /xml interfaces/OpState - реализован

Ответ на запрос, переданный методом HTTP GET/POST, возвращается в формате XMLдокумента. Документ имеет следующую структуру:

```
<?xml version="1.0" encoding="utf-8" ?>
\langle \ldots \rangle<Result>
    <Code>integer</Code>
    <Description>string</Description>
  </Result>
  \langle \ldots \rangleЗапрошенные данные (возвращаются только в случае успешного выполнения
3aпроса)
    Required data
  \langle...>
\langle...
```
Элемент Result содержит информацию о результате выполнения запроса:

### Code

- результат выполнения запроса. В случае успешного выполнения - 0, в противном случае код ошибки. Если во время выполнения запроса произошла ошибка, то в ответе не будет содержаться дополнительных элементов с запрашиваемыми данными

#### **Description**

- текстовое описание результата выполнения запроса

Общие коды ошибок, которые могут возвращаться всеми запросами: 2 - информация о магазине с таким MerchantLogin не найдена или магазин не активирован 1000 - внутренняя ошибка сервиса

# Интерфейс получения состояния оплаты счета (OpState)

Описание:

Возвращает детальную информацию о текущем состоянии и реквизитах оплаты.

Необходимо помнить, что операция инициируется не в момент ухода пользователя на оплату, а позже - после подтверждения его платежных реквизитов, т.е. вы вполне можете не находить операцию, которая по вашему мнению уже должна начаться.

Название метода: OpState

Параметры запроса:

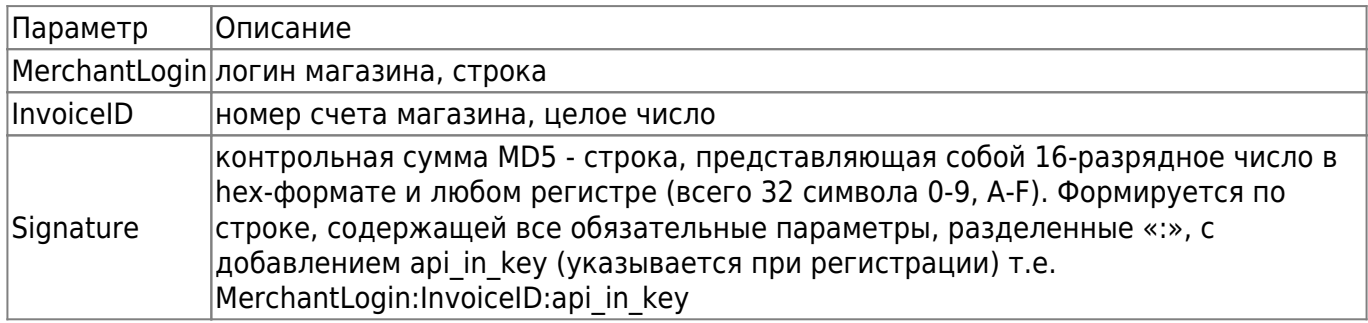

Пример запроса методом HTTP GET:

/xml interfaces/OpState?MerchantLogin=demo&InvoiceID=1932809606&Signature=9e2bf657364d25 acf5905b4ac4f50e39

Формат ответа для запросов HTTP GET/POST:

```
<?xml version="1.0" encoding="utf-8" ?>
<OperationStateResponse>
  <Result>
   <Code>integer</Code>
   <Description>string</Description>
 \langleResult>
 <State>
   <Code>integer</Code>
   <RequestDate>datetime</RequestDate>
   <StateDate>datetime</StateDate>
 </State>
 <Info><IncCurrLabel>string</IncCurrLabel>
   <IncSum>decimal</IncSum>
   <IncAccount>string</IncAccount>
   <PaymentMethod>
      <Code>string</Code>
      <Description>string</Description>
   </PaymentMethod>
   <OutCurrLabel>string</OutCurrLabel>
    <OutSum>decimal</OutSum>
  </Info></OperationStateResponse>
```
Описание возвращаемых данных:

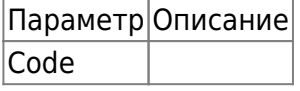

Состояние ввода денег. Это означает, что от пользователя ещё не поступила оплата по выставленному ему счёту или платёжная система, через которую пользователь совершает оплату, ещё не подтвердила факт оплаты. Либо (при оплате смс-сообщениями) оплата поступили частично, и система ожидает прихода оставшейся суммы. 100 - операция выполнена, завершена успешно. Платёж проведён успешно, деньги зачислены на счёт (кошелёк) продавца, уведомление об успешном платеже отправлено продавцу. |

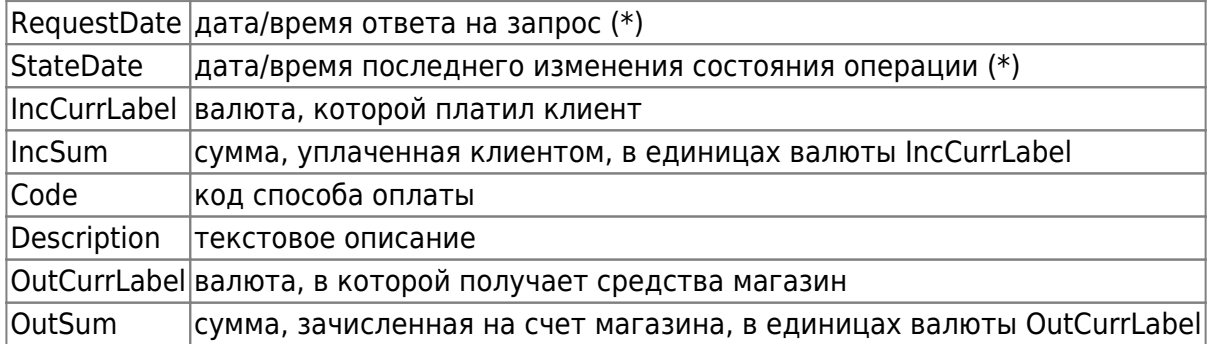

#### \* Формат данных типа дата/время

Дата/время передаются в формате, рекомендованном стандартом ISO 8601 (YYYY-MM-DDThh:mm:ss.fffffffZZZZZ), где:

YYYY - год, 4 цифры MM - месяц, 2 цифры DD - день месяца, 2 цифры (от 01 до 31) T – латинский символ «T» в верхнем регистре hh - часы, 2 цифры (24-часовой формат, от 00 до 23) mm - минуты, 2 цифры (от 00 до 59) ss - секунды, 2 цифры (от 00 до 59) fffffff – от 1 до 7 цифр дробной части секунд ZZZZZ - описатель временной зоны, может принимать значения: +hh:mm или -hh:mm – смещение относительно UTC (показывает, что указано локальное время, которое на данное число часов и минут опережает или отстает от UTC) символ «Z» (должен быть в верхнем регистре), означает, что момент времени представлен в UTC зоне (эквивалентно +00:00 и -00:00)

#### Пример: 2010-02-11T16:07:11.6973153+03:00

Коды ошибок, специфичные для этого интерфейса:

- 1 неверная цифровая подпись запроса
- 3 информация об операции с таким InvoiceID не найдена
- !!! НЕ пользоваться XML интерфейсами, кроме OpState.

From: <http://wiki.onpay.ru/> - **Onpay.ru Wiki**

Permanent link: **<http://wiki.onpay.ru/doku.php?id=robokassa-migration&rev=1397106907>**

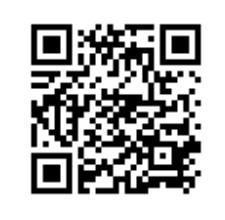

Last update: **2014/04/10 06:15**